## **Как изменить шаг дискреты и величину подачи.**

Для изменения необходимо зайти в параметры ЧПУ (F5 → «- - -» → F8). Выбрать «Параметры автоматики» → «Подачи» - для изменения величины подач. Выбрать «Параметры автоматики» → «Дискреты» - для изменения величины дискрет.

From: <http://www.wl.ua/dokuwiki/> - **WL-wiki**

Permanent link: **[http://www.wl.ua/dokuwiki/doku.php?id=wl4:kak\\_izmenit\\_shag\\_diskrety\\_i\\_velichinu\\_podachi](http://www.wl.ua/dokuwiki/doku.php?id=wl4:kak_izmenit_shag_diskrety_i_velichinu_podachi)**

Last update: **2018/05/04 13:00**

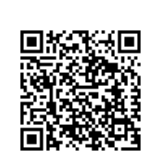